## **1. Choix d'une carte particulière :**

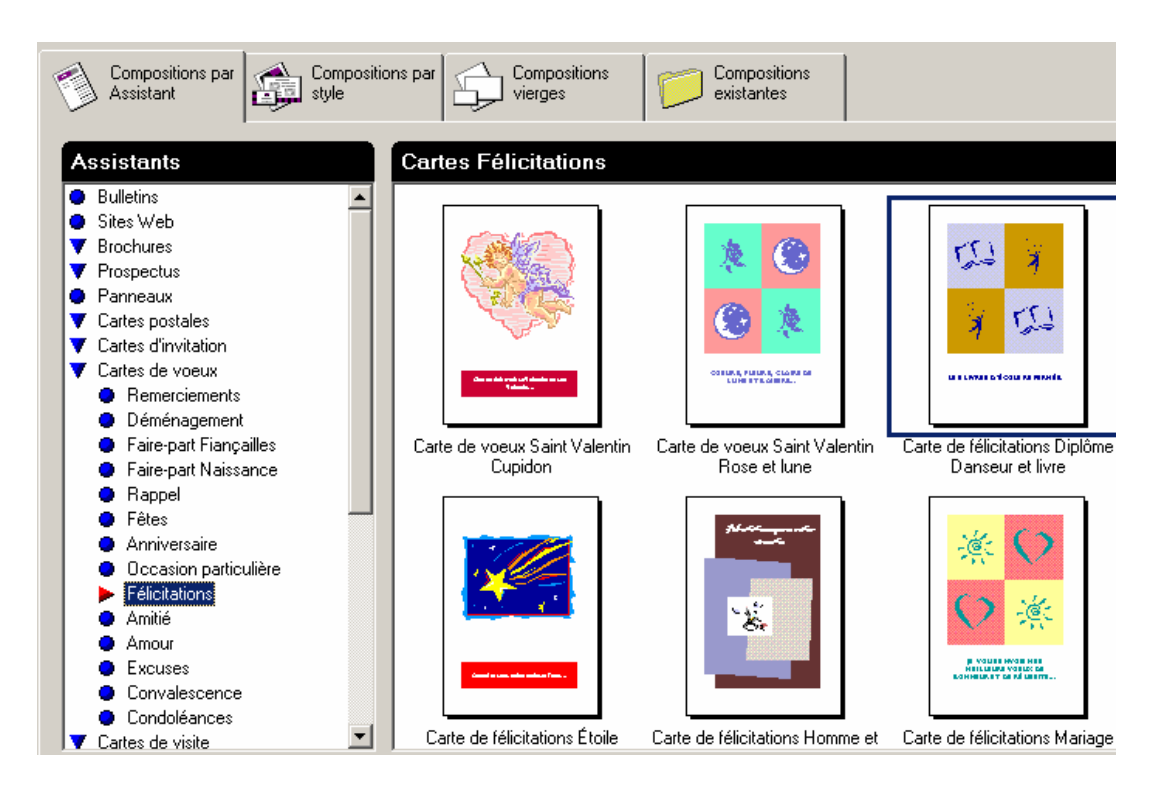

## **2. Ouvrir le modèle pré-établi :**

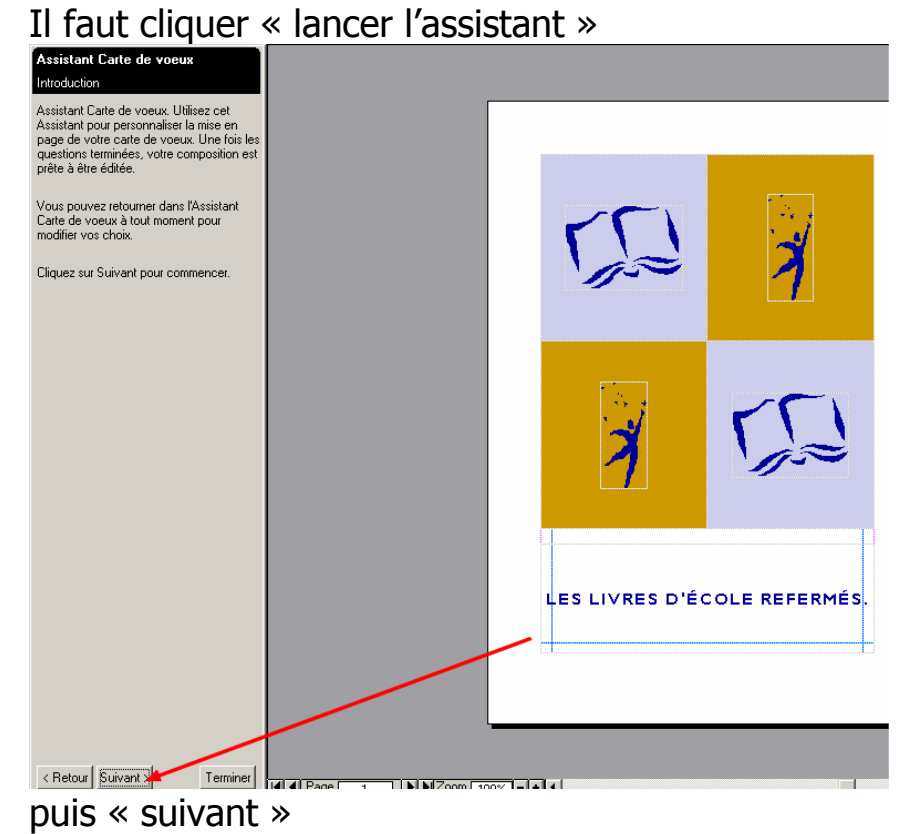

**3. Choisir parmi les 5 options celle qui vous convient le mieux**

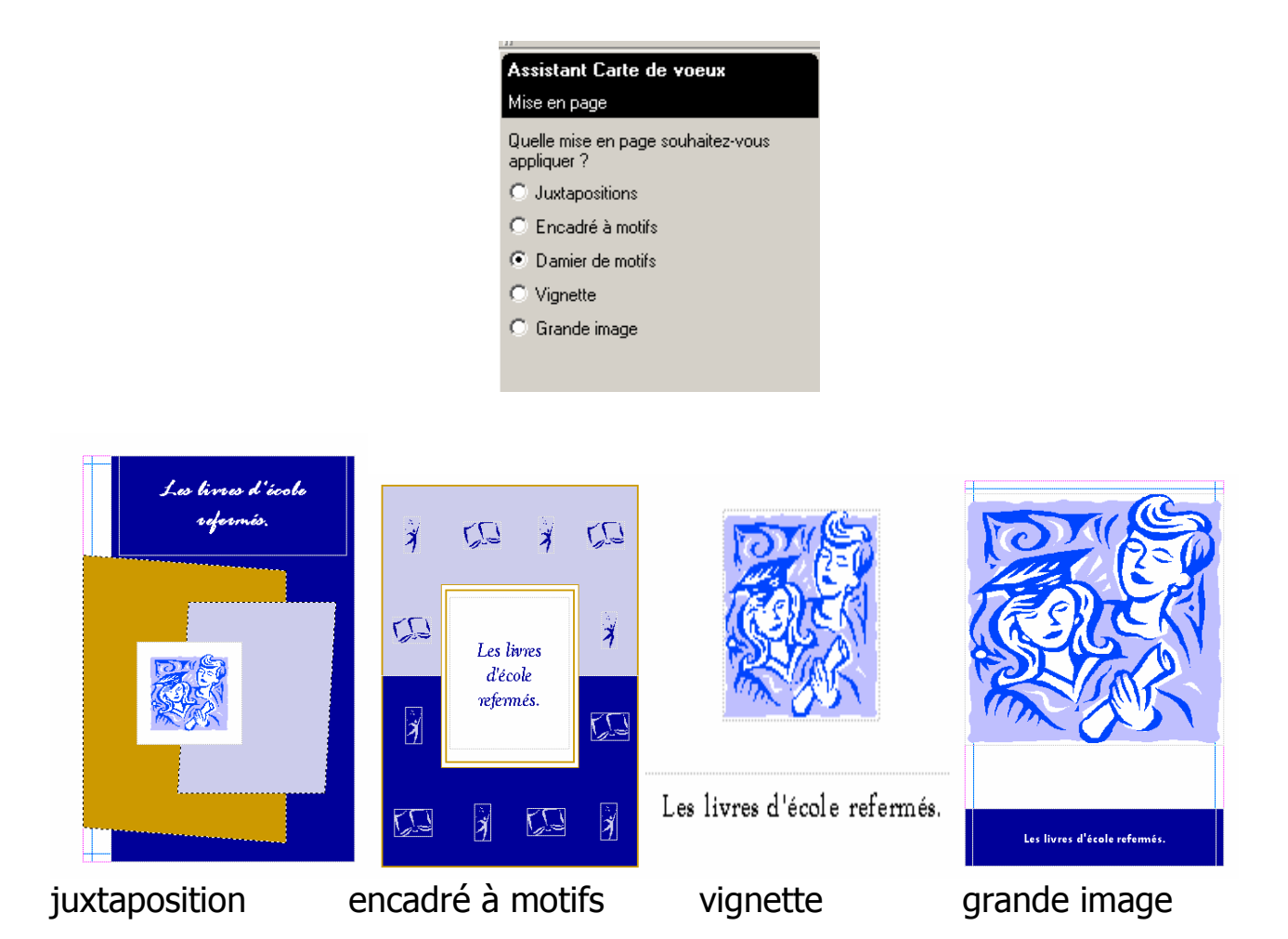

**4. Après sélection du modèle cliquer encore sur « suivant » et choisir le format**

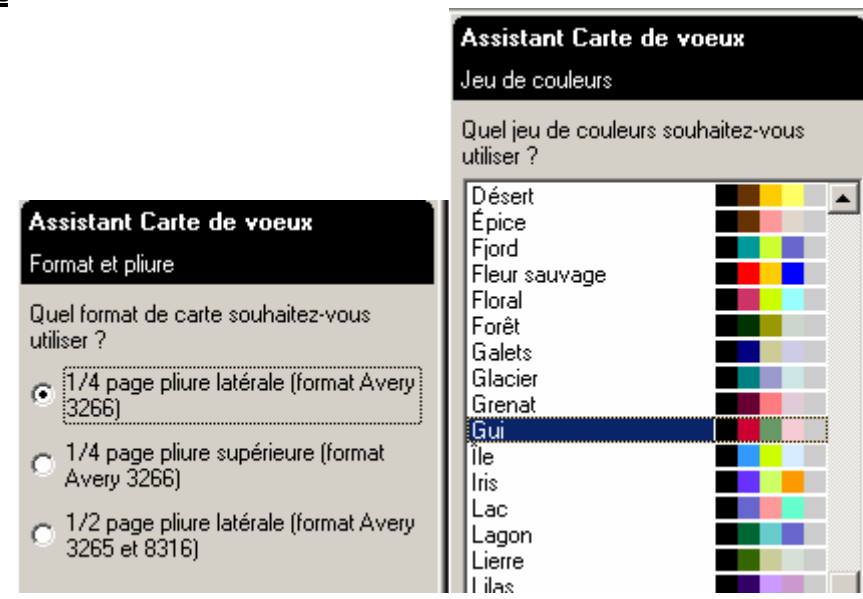

- 5. **Après avoir cliqué sur « suivant »** on choisit le jeu des couleurs
- 6. **Si l'on choisit la rubrique « parcourir** » on nous propose des phrases ou formules pré enregistrées mais on pet très bien s'en passer !

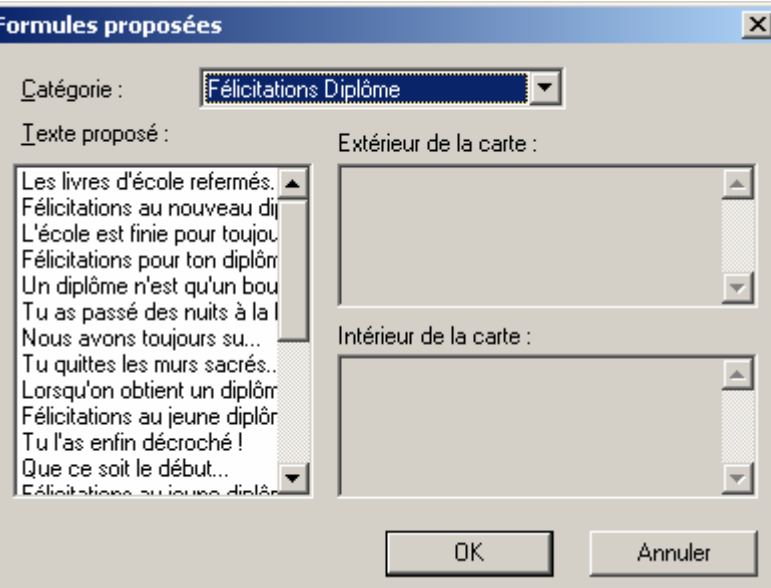

## **7. Infos personnelles :**

 Le logiciel permet d'insérer des renseignements supplémentaires qui seront affichés en 4eme page

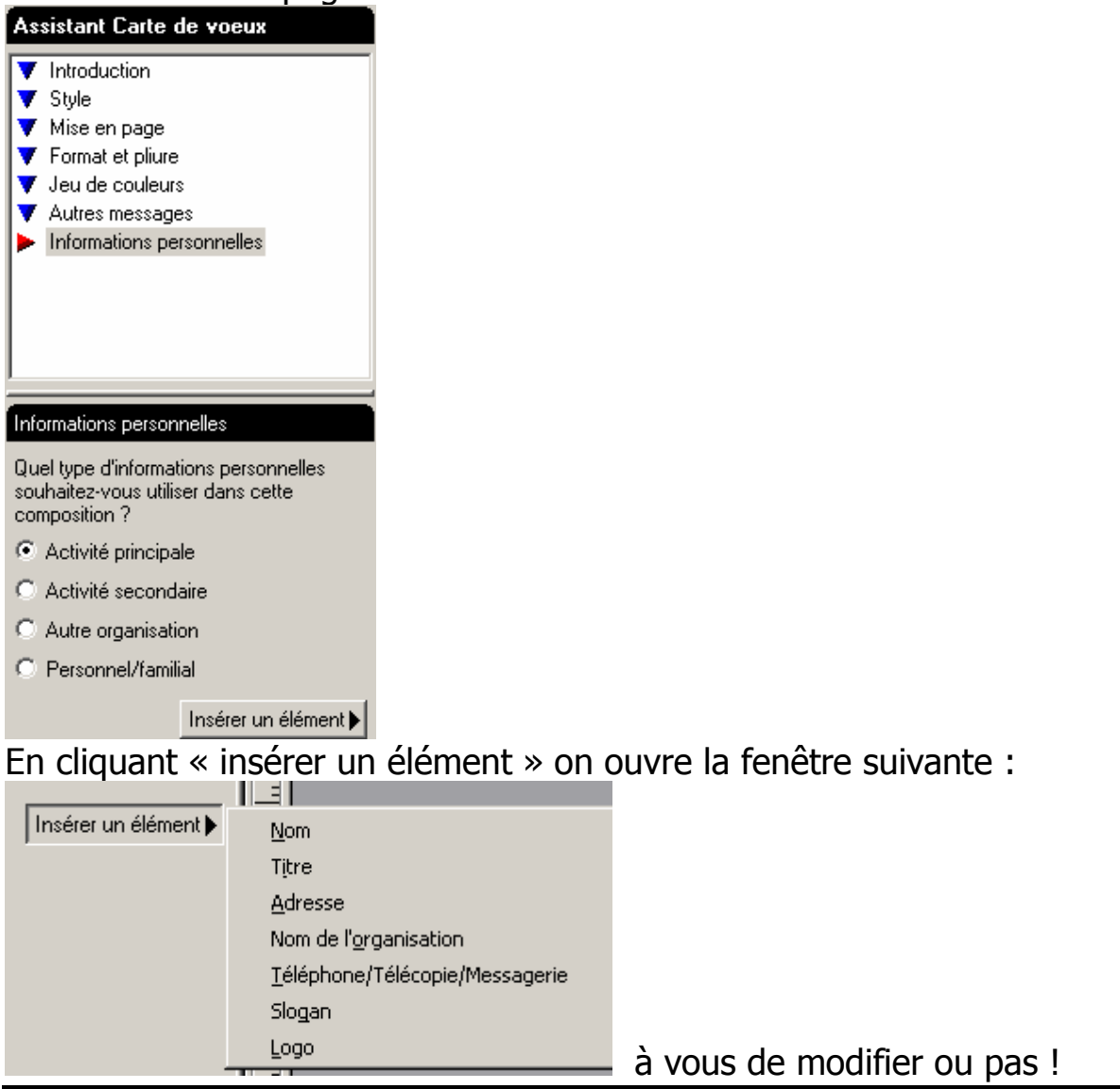

Fiche réalisée par G. Quenouille pour le Club Memomatique 24110 St Léon